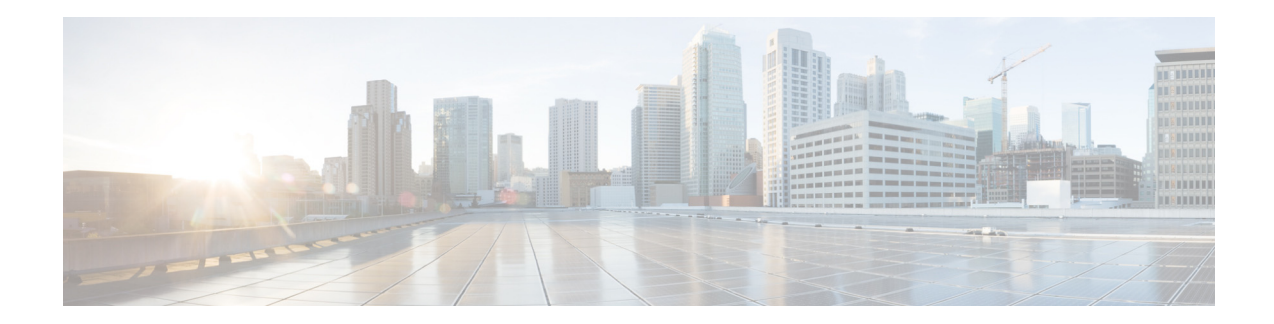

# **AsyncOS 13.0.1 for Cisco Email Security Appliances** リ リース ノート

発行日:**2020** 年 **5** 月 **28** 日

改訂日:**2021** 年 **9** 月 **17** 日

目次

- **•** [今回の リ リ ースでの変更点\(](#page-0-0)1 ページ)
- **•** [動作におけ る変更\(](#page-8-0)9 ページ)
- 新しい Web インターフェイスとレガシー Web インターフェイスの比較(15ページ)
- アップグレードの方法(19ページ)
- **•** [イ ン ス ト ールおよびア ッ プグ レー ド に関する注意事項\(](#page-20-0)21 ページ)
- **•** [既知および修正済みの問題\(](#page-28-0)29 ページ)
- **•** [関連資料\(](#page-30-0)31 ページ)
- **•** [サービ ス とサポー ト \(](#page-30-1)31 ページ)

# <span id="page-0-0"></span>今回のリリースでの変更点

- **•** [AsyncOS 13.0.1](#page-0-1) の新機能(1 ページ)
- **•** [AsyncOS 13.0](#page-1-0) の新機能(2 ページ)

### <span id="page-0-1"></span>**AsyncOS 13.0.1** の新機能

このリリースには、動作の変更とバグ修正が含まれています。詳細については、動作における変 更(9[ページ\)お](#page-8-0)よび[既知および修正済みの問題\(](#page-28-0)29ページ)を参照してください。

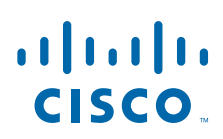

**Cisco Systems, Inc.** www.cisco.com

H

## <span id="page-1-0"></span>**AsyncOS 13.0** の新機能

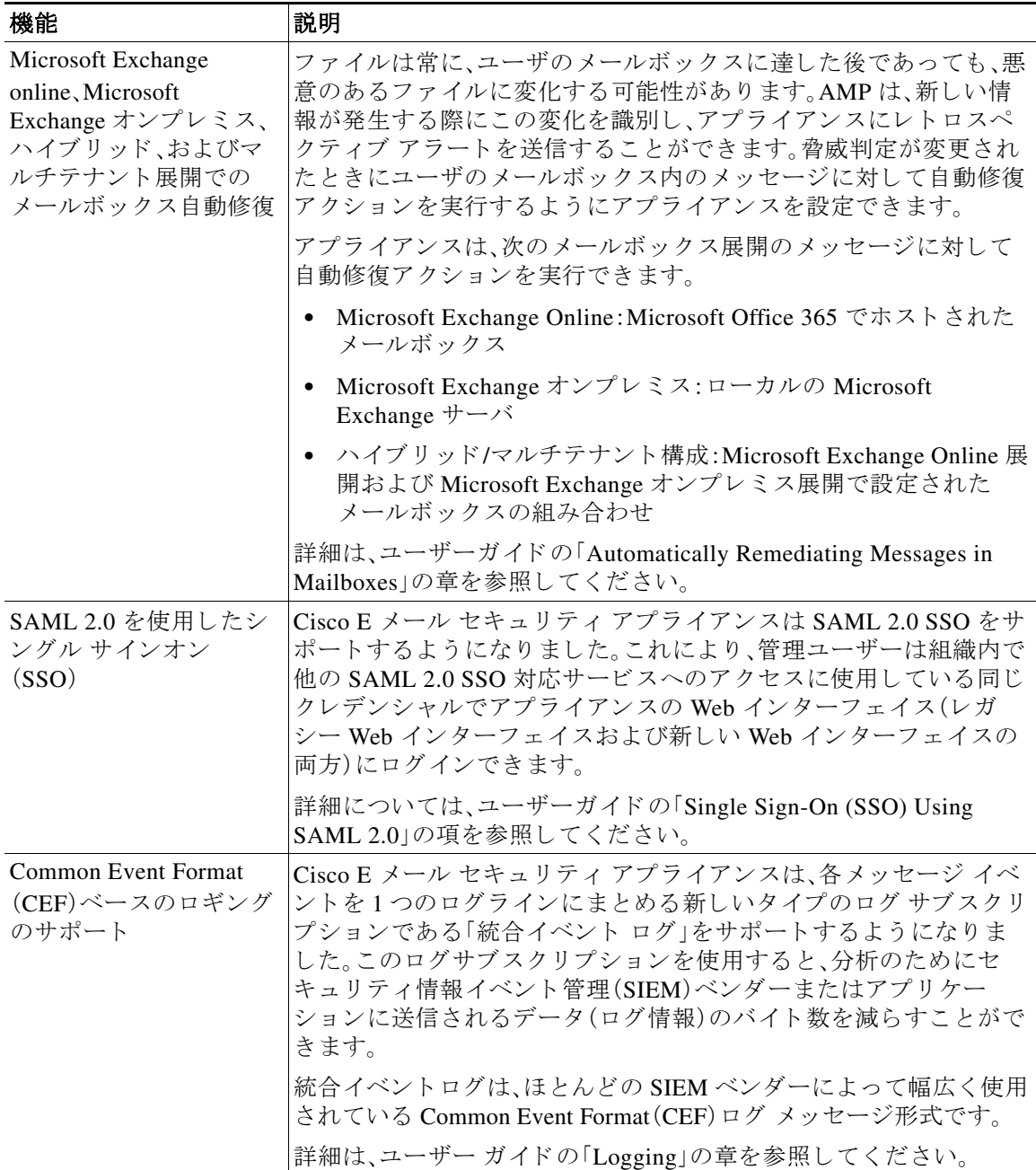

 $\overline{\phantom{a}}$ 

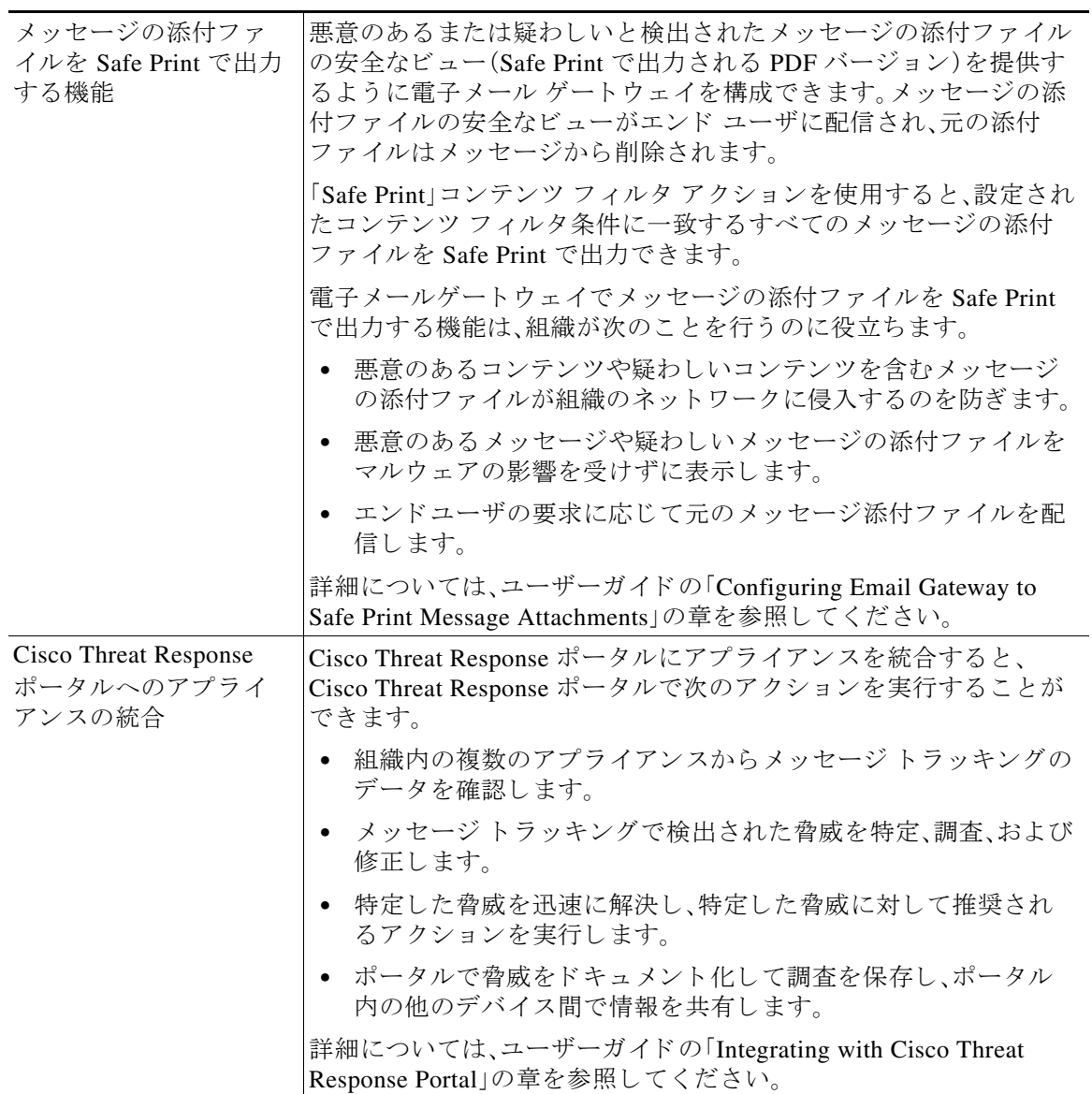

 $\overline{\mathsf{I}}$ 

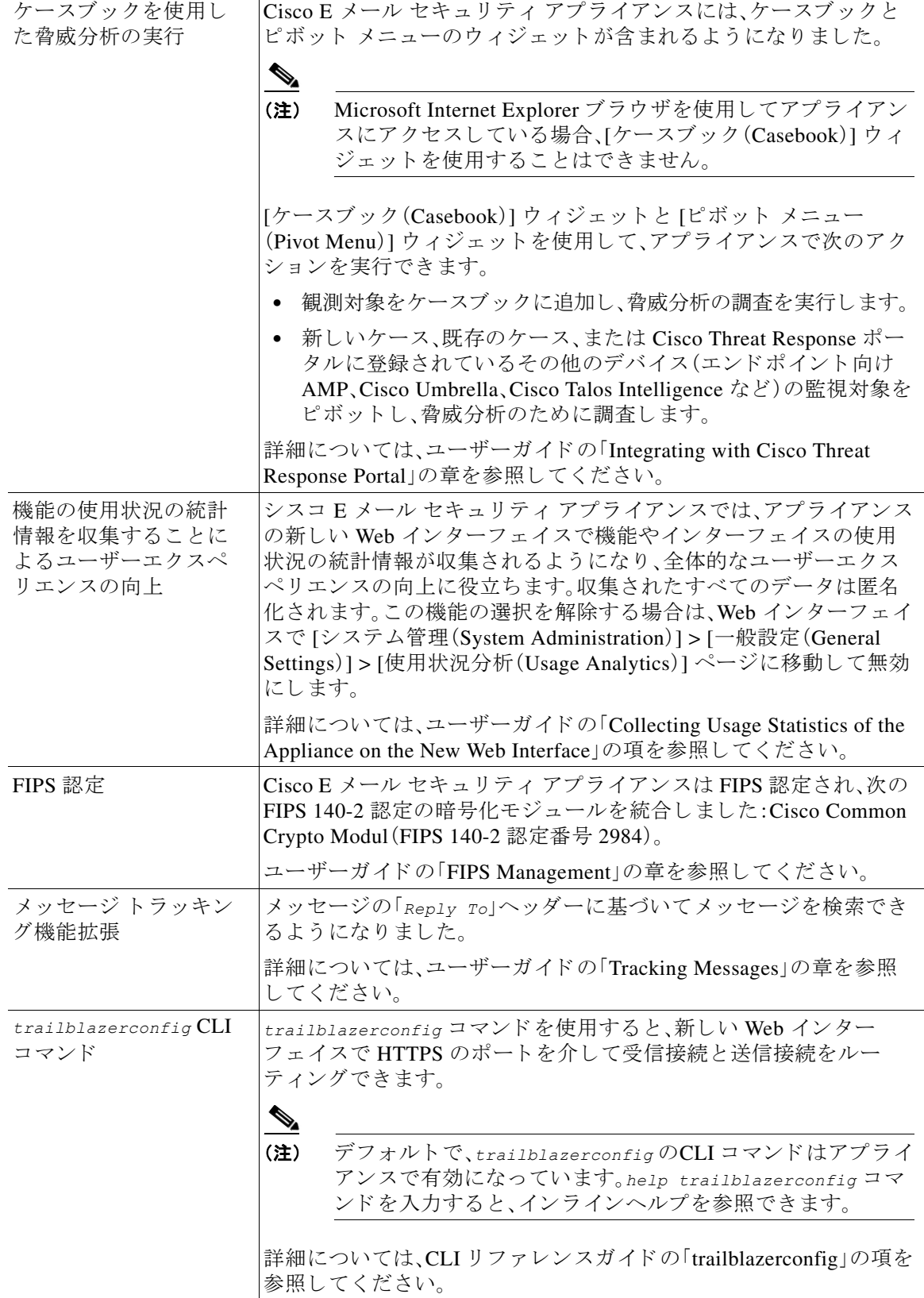

 $\mathbf l$ 

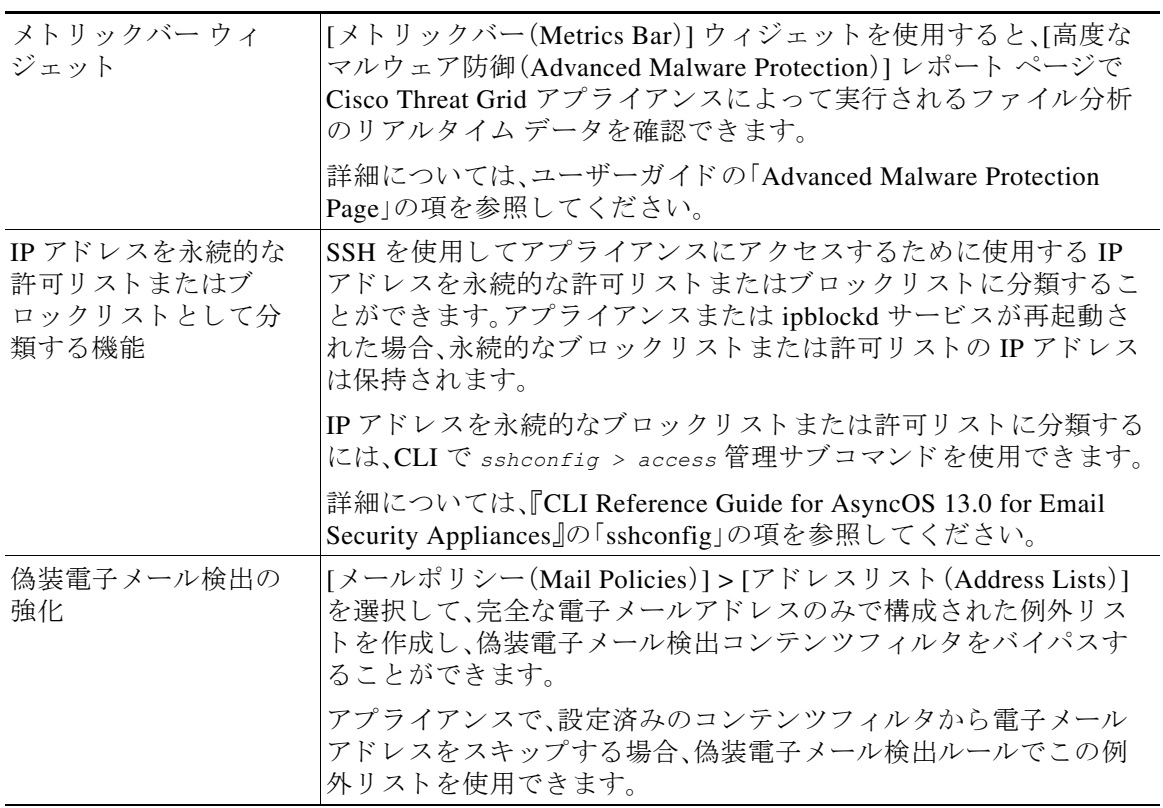

 $\overline{\mathsf{I}}$ 

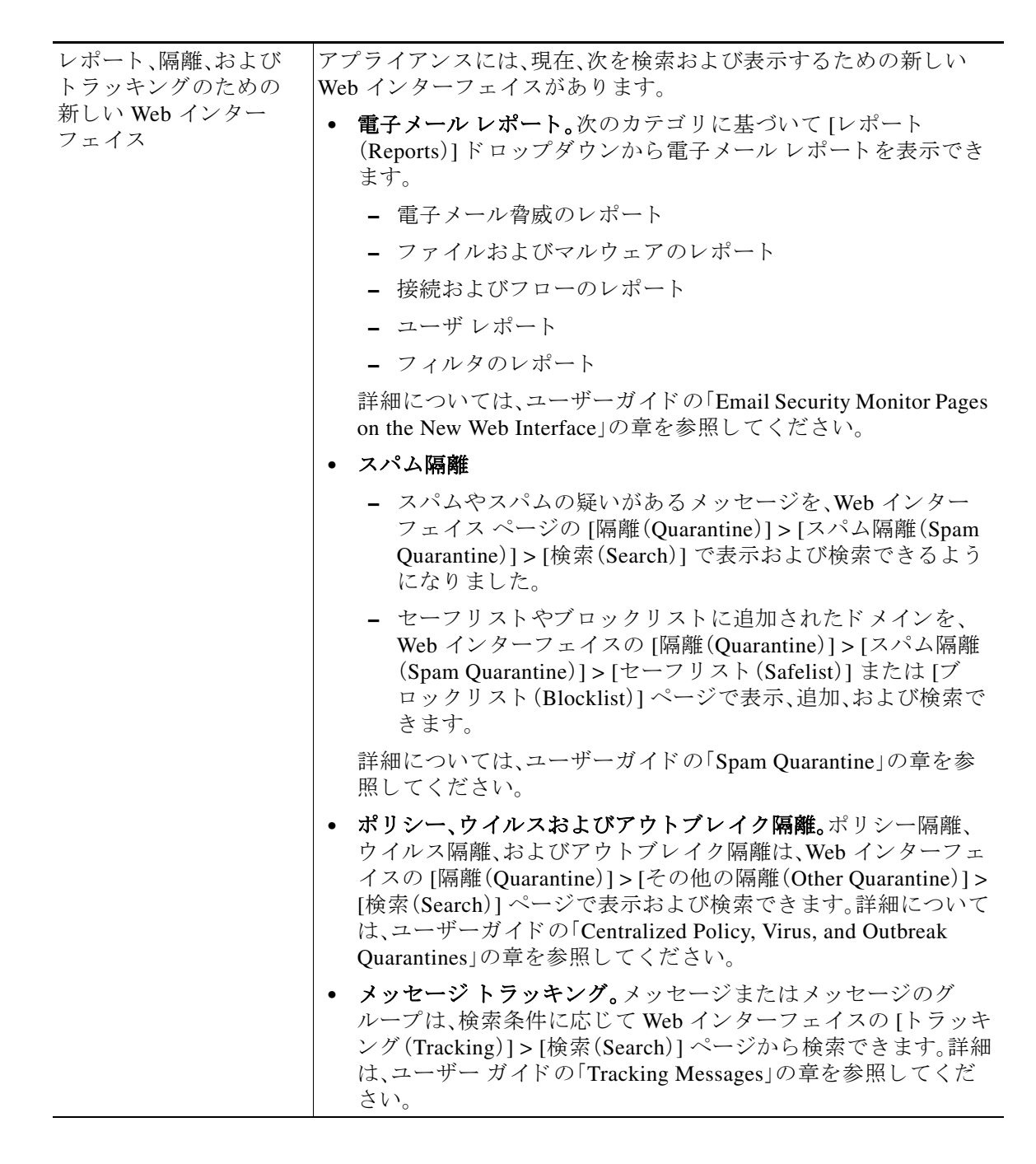

Ι

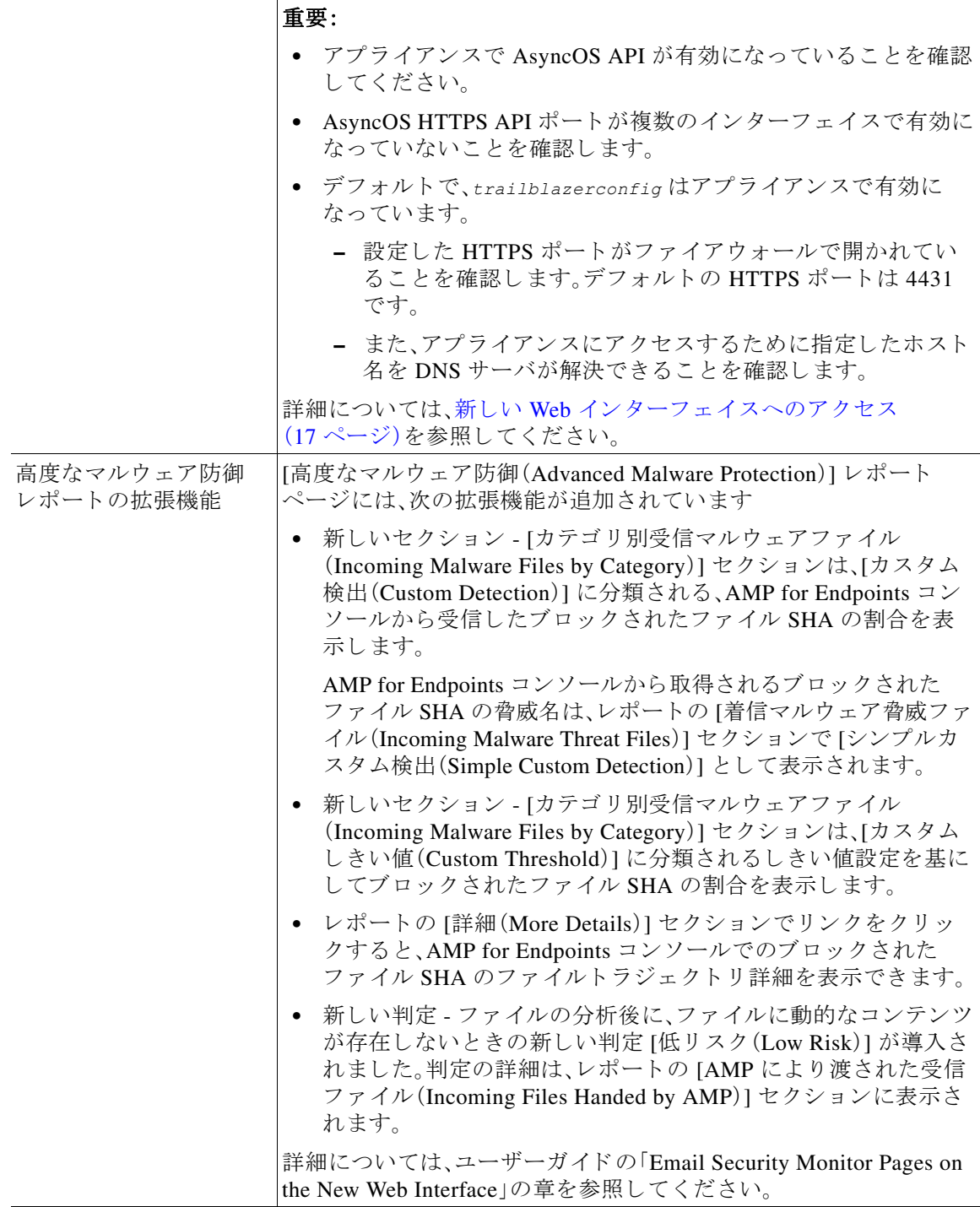

I

 $\overline{\mathsf{I}}$ 

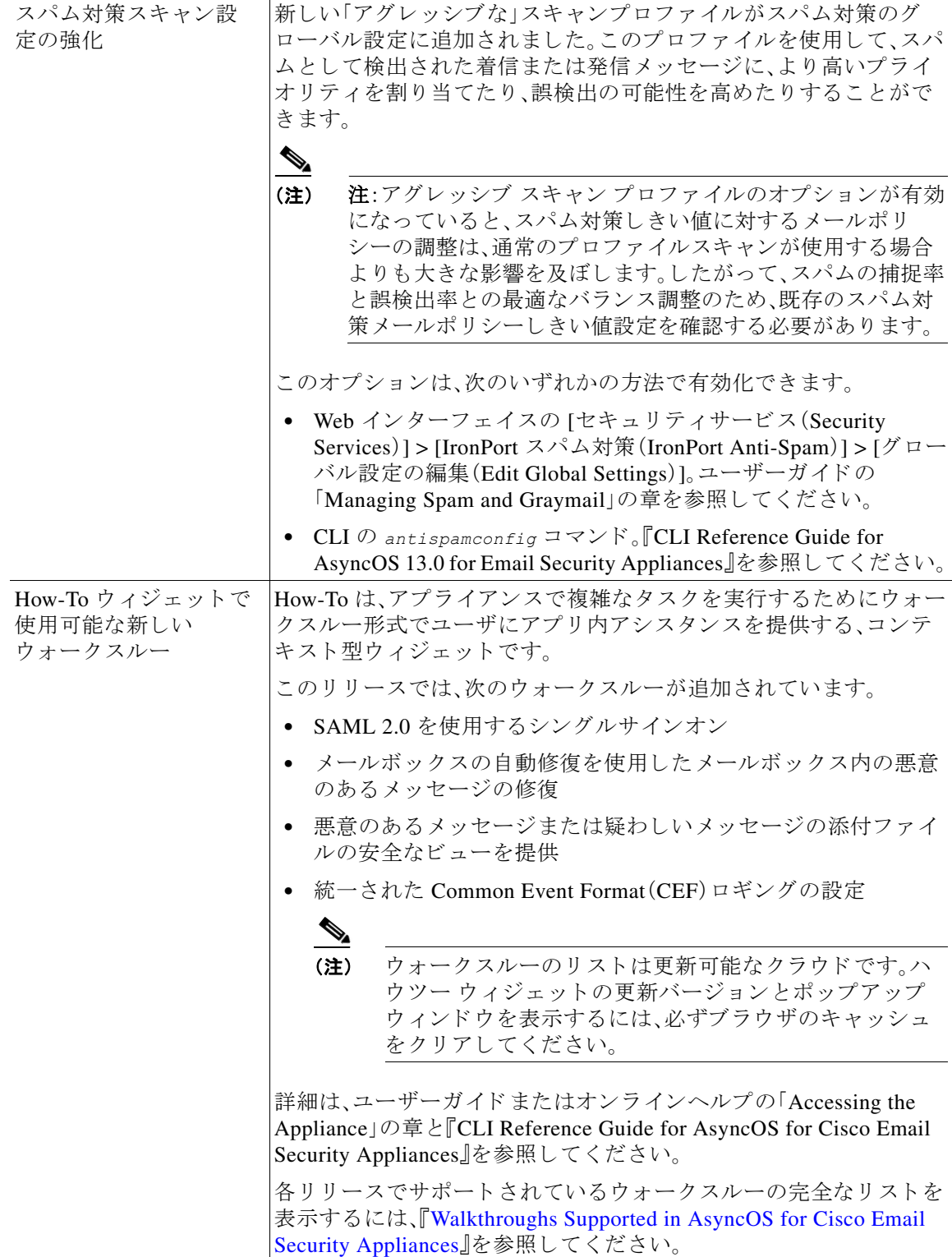

 $\mathbf l$ 

# <span id="page-8-0"></span>動作における変更

 $\overline{\phantom{a}}$ 

- **•** [AsyncOS 13.0.1](#page-8-1) の動作の変更(9 ページ)
- **•** [AsyncOS 13.0](#page-9-0) の動作の変更(10 ページ)

## <span id="page-8-1"></span>**AsyncOS 13.0.1** の動作の変更

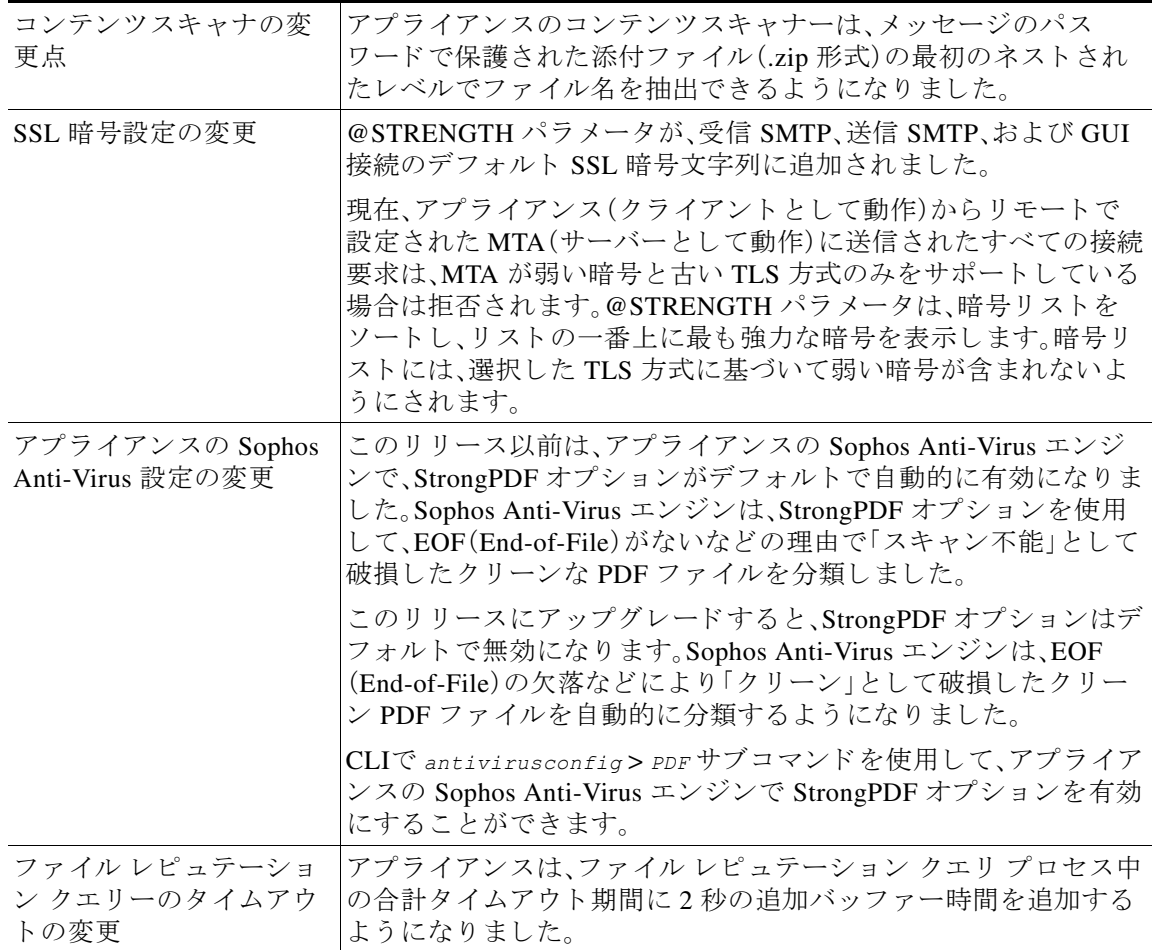

## <span id="page-9-0"></span>**AsyncOS 13.0** の動作の変更

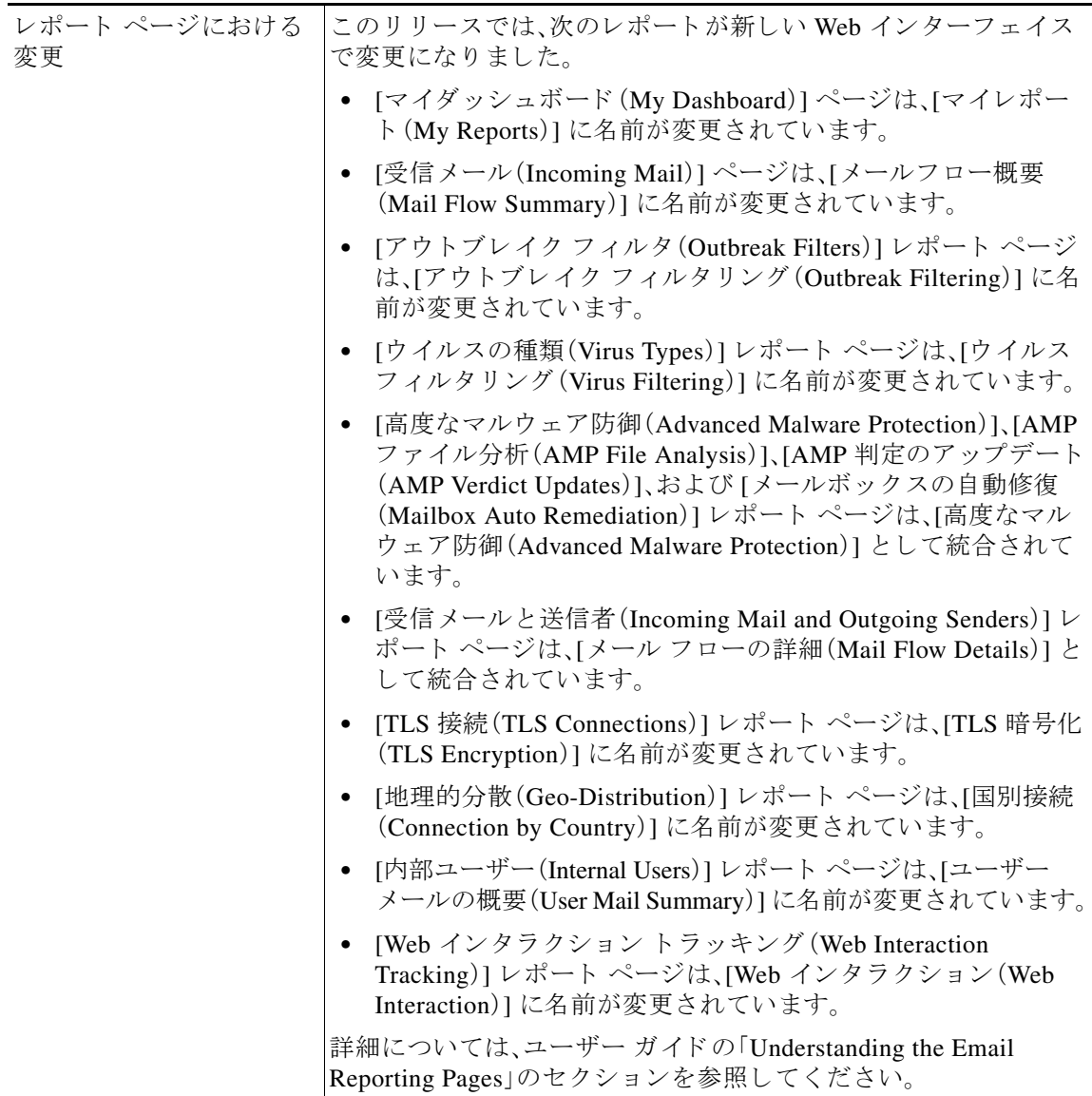

 $\overline{\phantom{a}}$ 

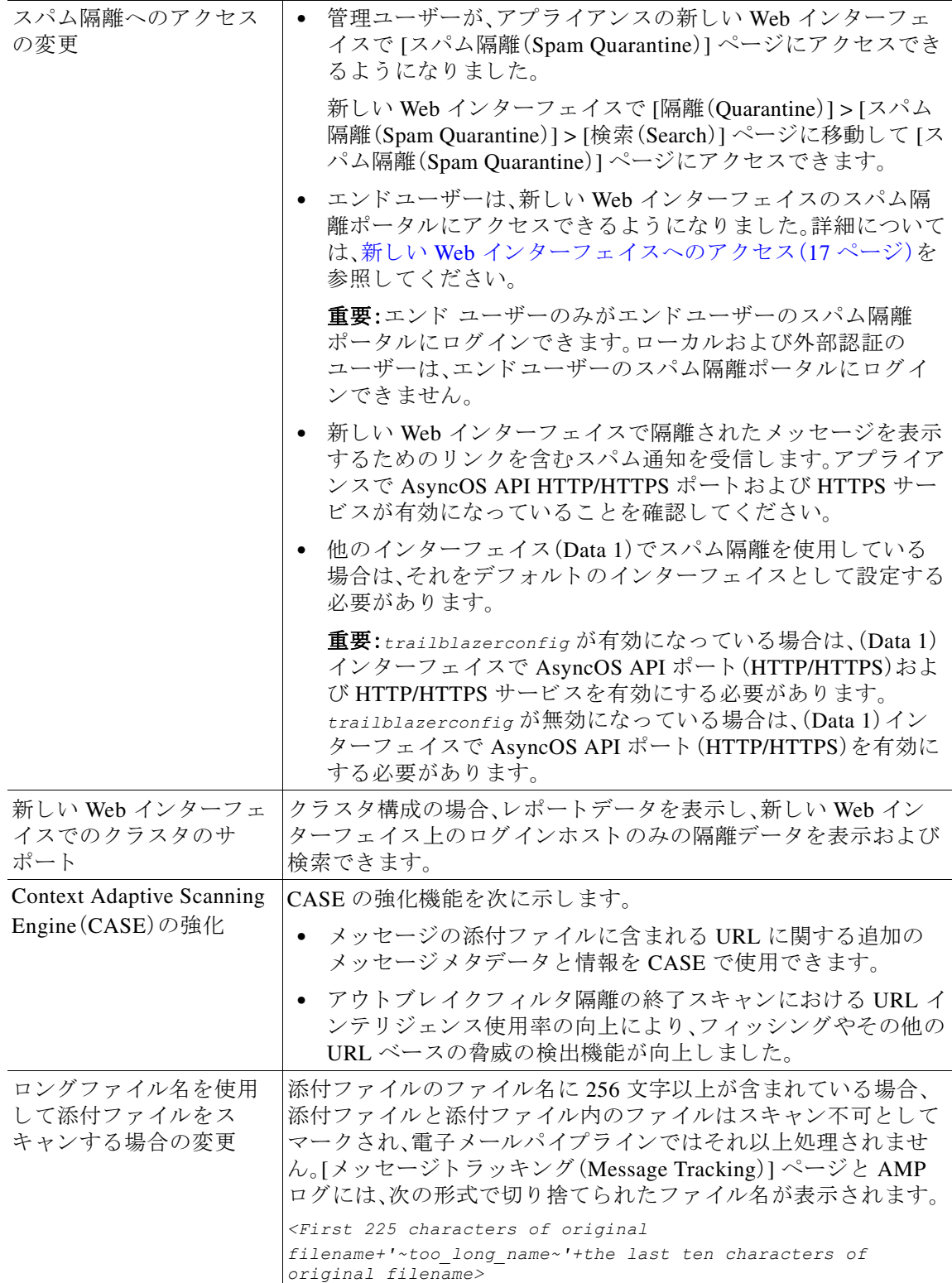

 $\overline{\mathsf{I}}$ 

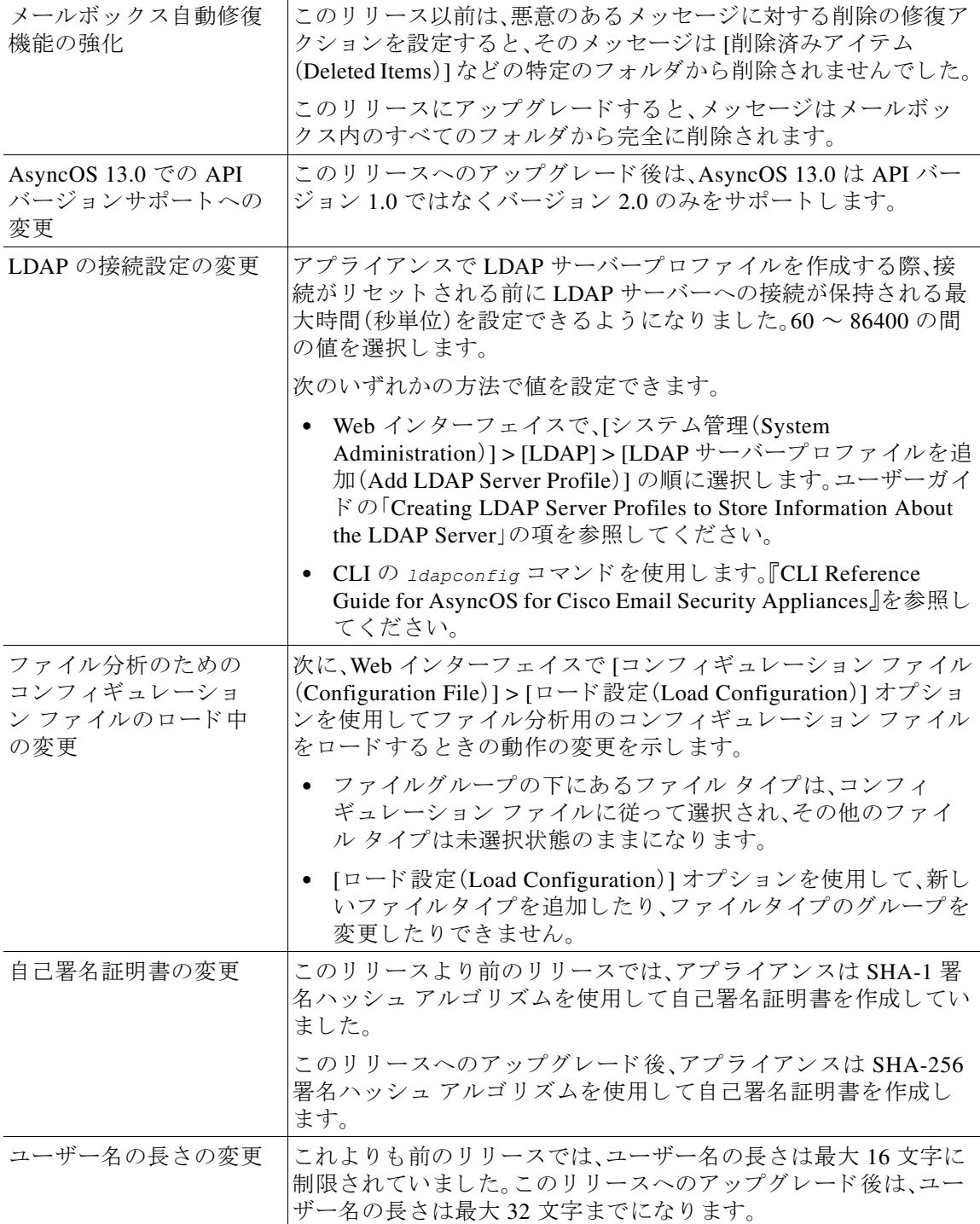

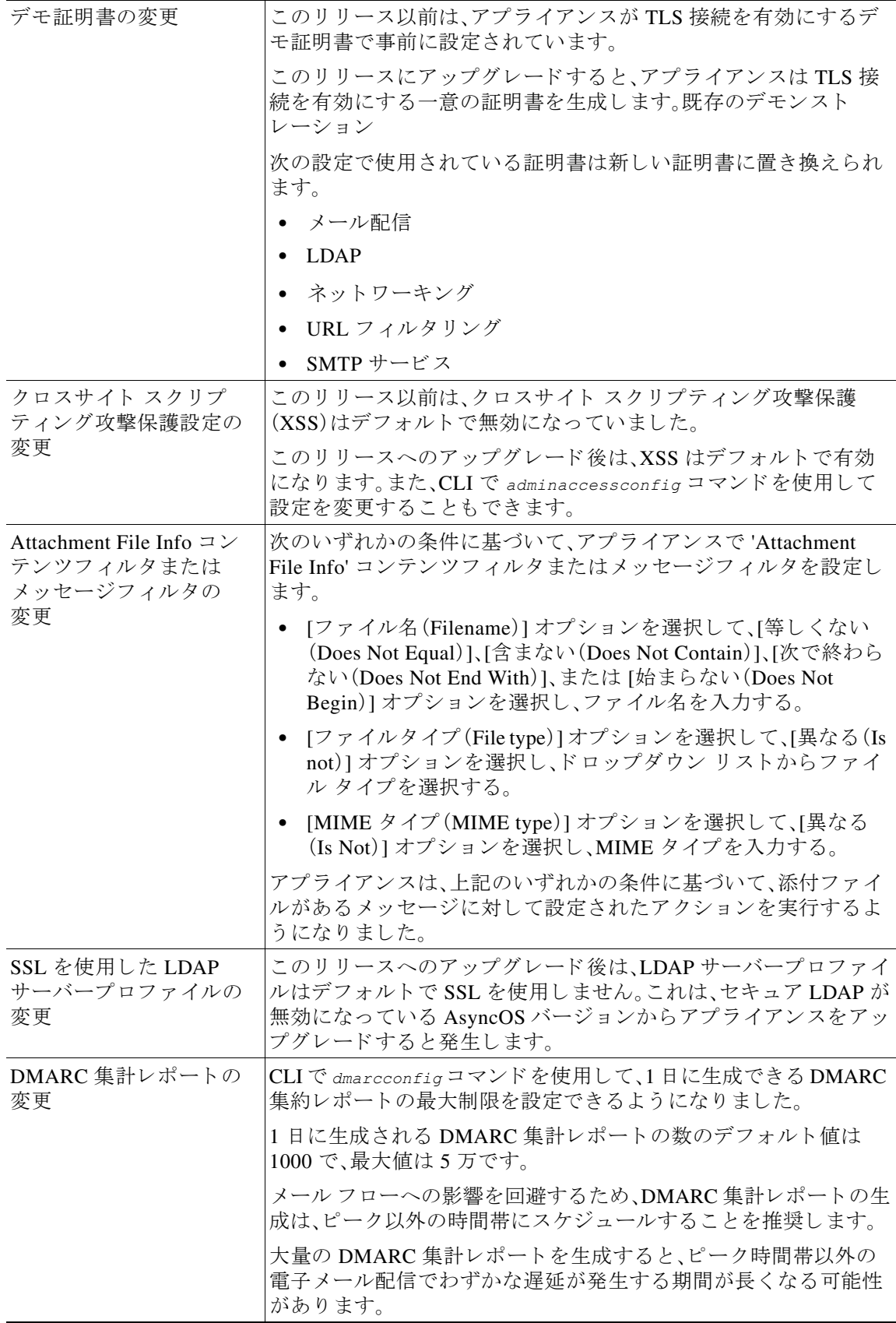

 $\overline{\mathsf{I}}$ 

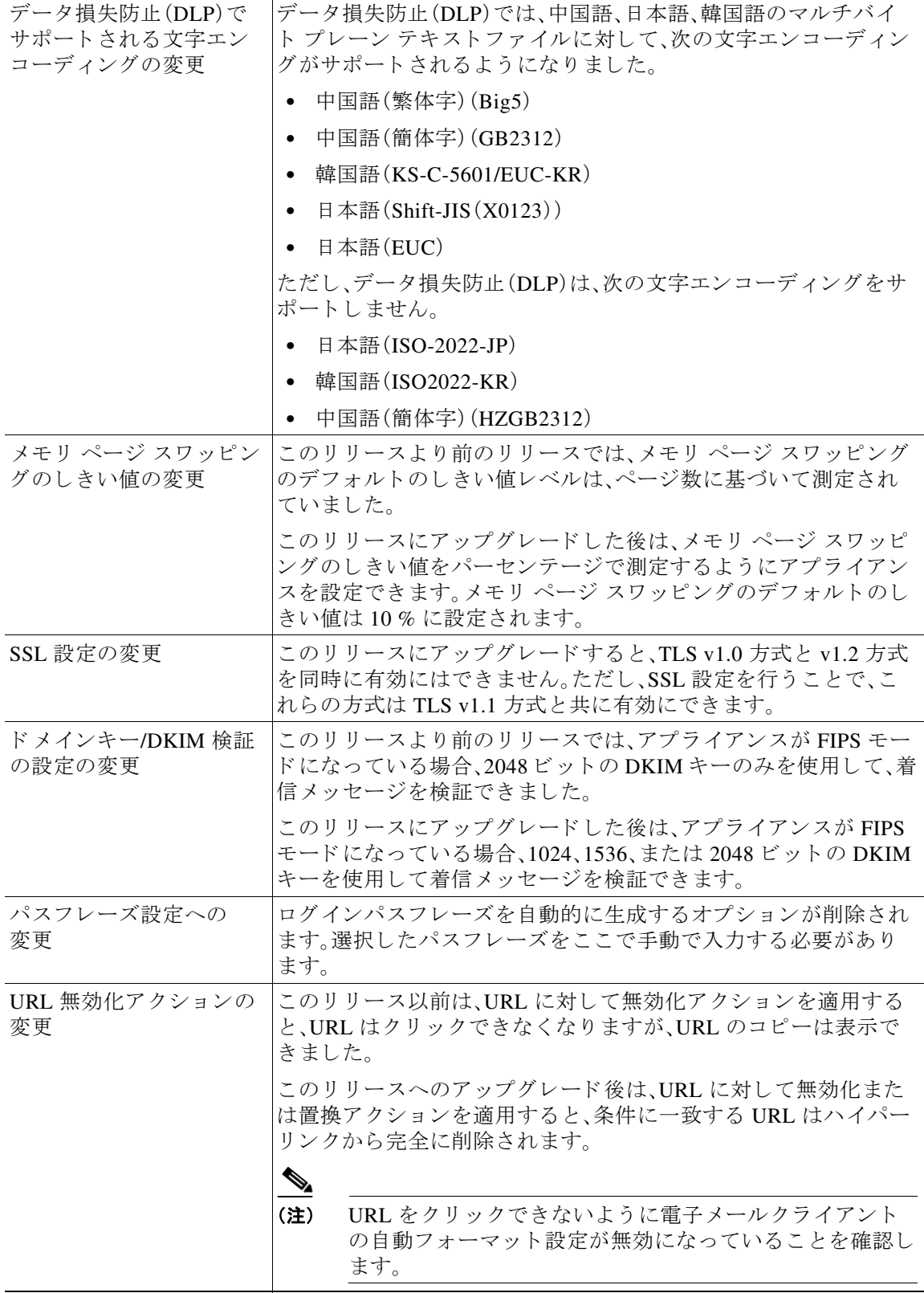

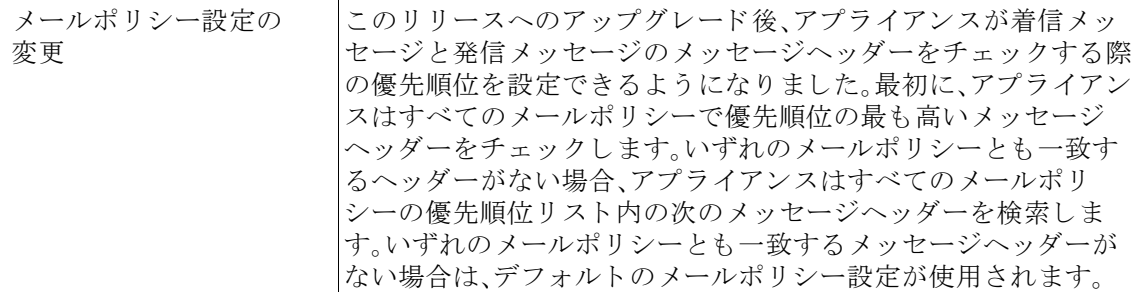

# <span id="page-14-0"></span>新しい **Web** インターフ ェ イスとレガシー **Web** インター フ ェ イスの比較

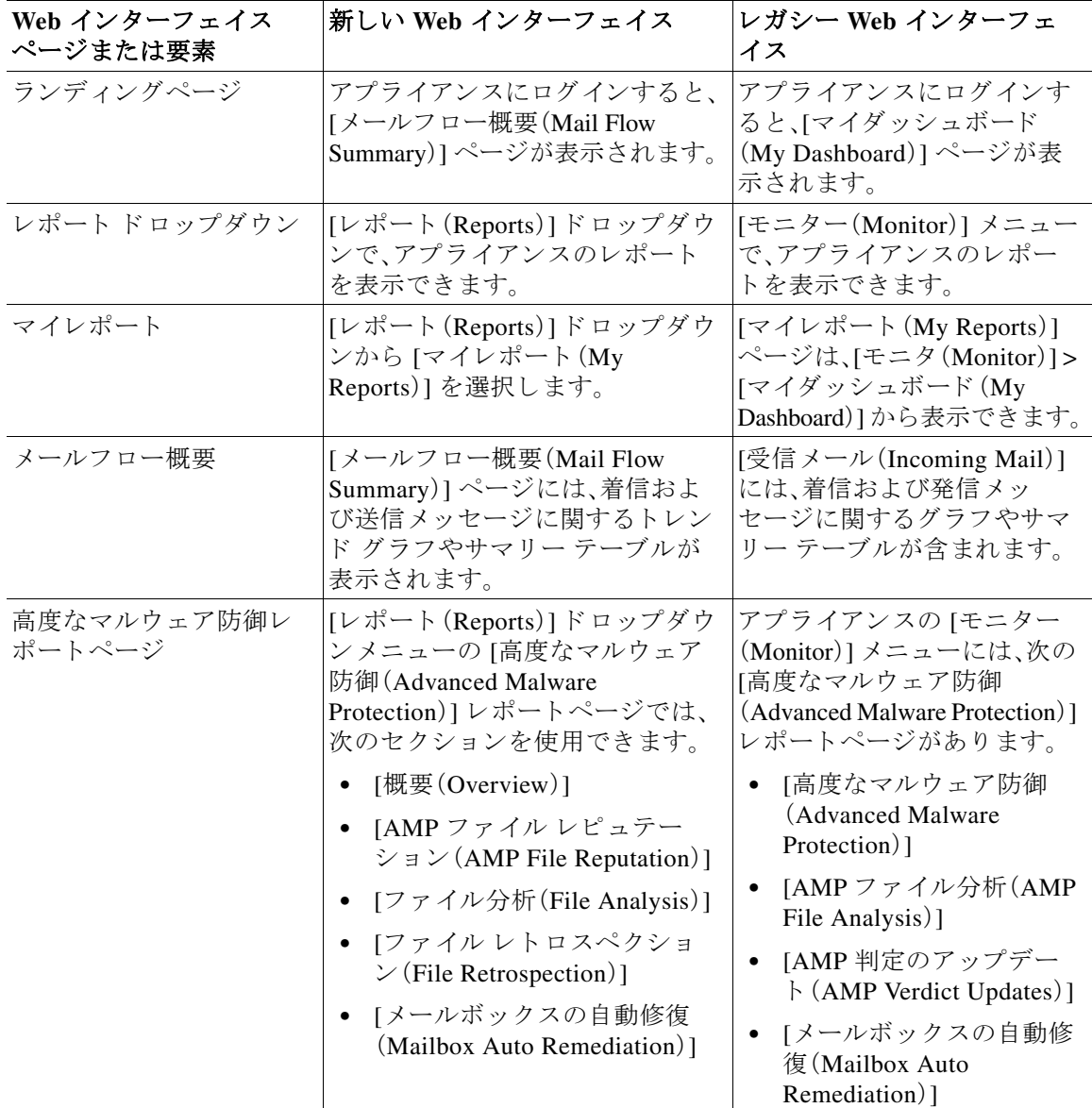

 $\overline{\phantom{a}}$ 

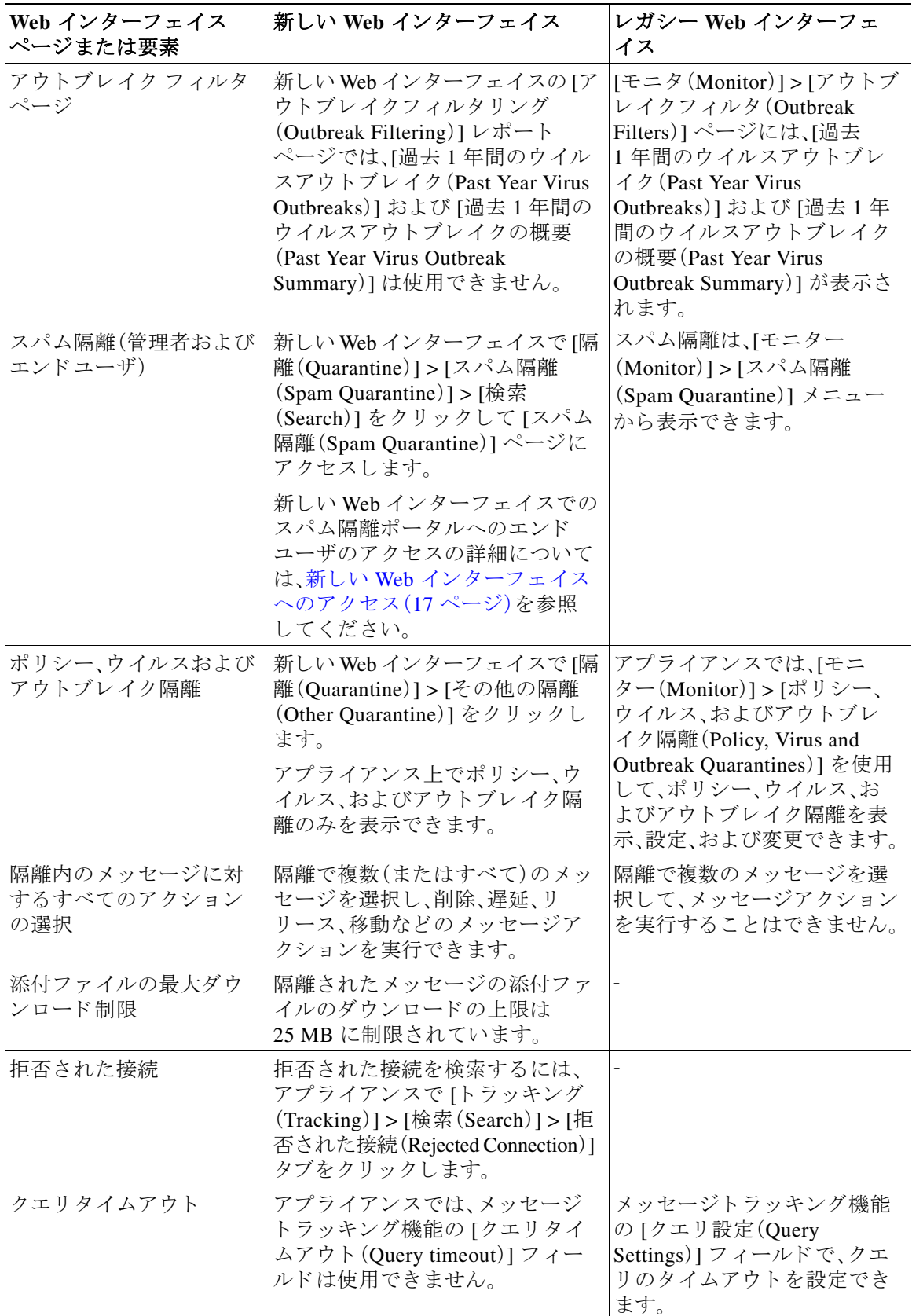

 $\mathbf l$ 

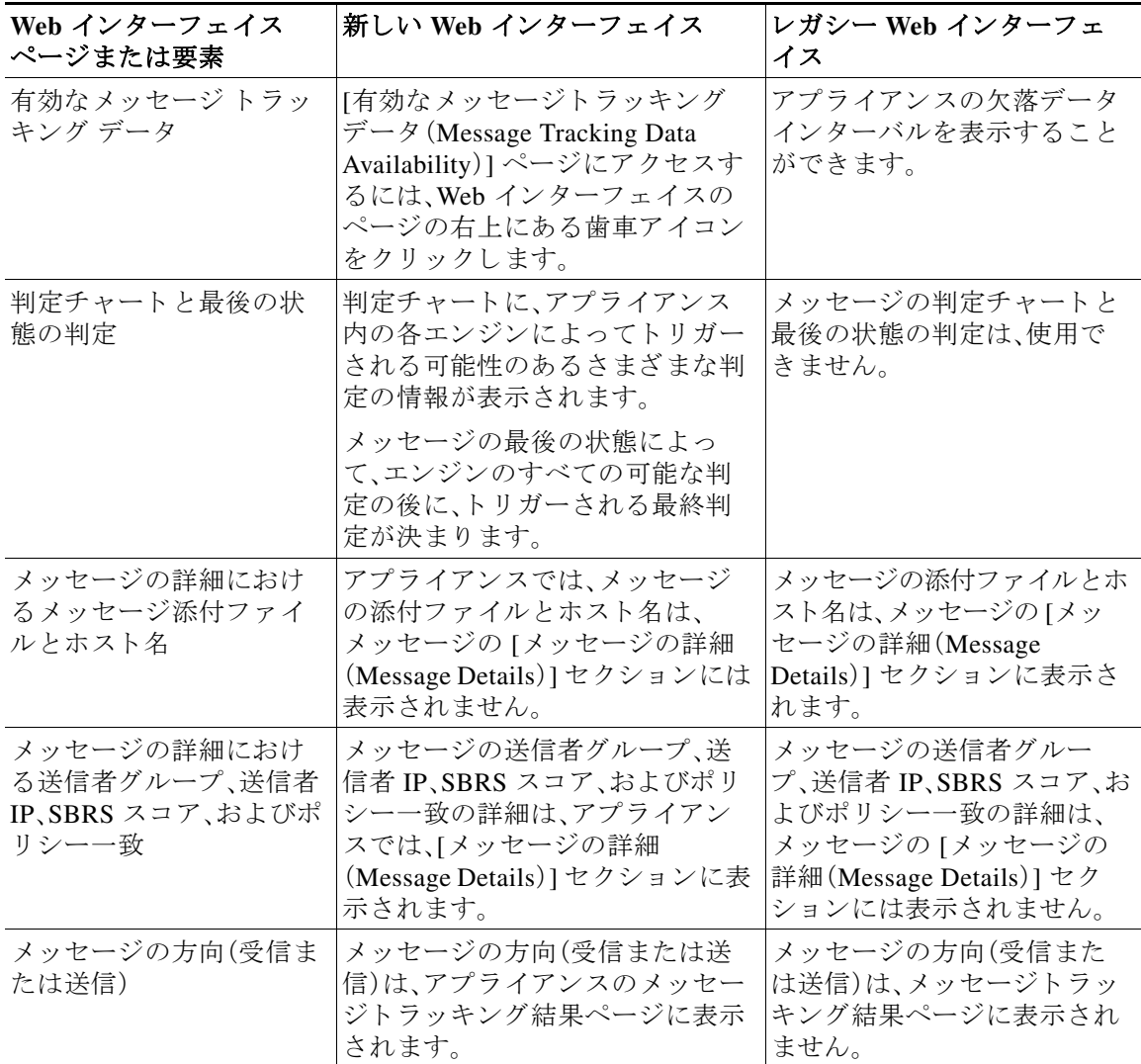

## <span id="page-16-0"></span>新しい Web インターフェイスへのアクセス

新しい Web インターフェイスでは、新しいレポートのモニタリング、隔離、およびメッセージの 検索が可能です。

### 前提条件

 $\overline{\phantom{a}}$ 

- アプライアンスの新しい Web インターフェイスは、AsyncOS API HTTP/HTTPS ポート (6080/6443)および trailblazer HTTPS ポー ト (4431)を使用し ます。4431 以外のカ ス タ ムポー ト で trailblazer を有効にするには、CLI で *trailblazerconfig enable <port number>* コマン ド を使用し ます。
- **•** また、対応する フ ァ イ ア ウ ォールルール と プ ロ キシルールを変更し て、ポー ト にア ク セスで き るようにする必要もあります。trailblazer HTTPS ポートがファイアウォールで開かれている ことを確認します。

**•** [ネッ ト ワーク(Network)] > [IP インターフェ イス(IP Interfacest)] で AsyncOS API HTTP と AsyncOS API HTTPS ポー ト が有効にな ってい る こ と を確認 し ます。デフ ォル ト の AsyncOS API HTTP/HTTPS ポー ト は 6080/6443 です。

新しい Web インターフェイスには次のいずれかの方法でアクセスできます。

**•** *trailblazerconfig* CLI コマン ド が有効になっている場合は、 *https://example.com:<trailblazer-https-port>/ng-login* の URL を使用し ます。

こ こで、example.com はアプラ イアンスのホス ト 名で、*<trailblazer-https-port>* はアプラ イ アン スで設定されている trailblazer の HTTPS ポー ト です。

● アプライアンスにログインし、[新しくなった E メールセキュリティアプライアンスをお試 し く だ さい(Security Management Appliance is getting a new look. Try it)] を ク リ ッ ク し て、新 しい Web インターフェイスに移動します。

新しい Web インターフェイスは新しいブラウザウィンドウで開きます。それにアクセスするに は、再度ログインする必要があります。アプライアンスから完全にログアウトする場合は、アプ ライアンスの新しい Web インターフェイスとレガシー Web インターフェイスの両方からログ アウトする必要があります。

HTML ページのシームレスなナビゲーションとレンダリングのために、次のブラウザを使用し てアプラ イアンスの新しい Web インターフェイス(AsyncOS 13.0 以降)にア ク セスする こ と をお 勧めします。

- **•** Google Chrome(最新の安定バージ ョ ン)
- **•** Mozilla Firefox(最新の安定バージ ョ ン)

サポート されているブラウザのいずれかで、アプライアンスのレガシー Web インターフェイス にア ク セスでき ます。

アプラ イアンスの新しい Web インターフェイス(AsyncOS 13.0 以降)でサポー ト されている解像 度は、1280 X 800 ~ 1680 X 1050 です。すべてのブラウザに対して最適に表示される解像度は 1440x900 です。

 $\mathscr{P}$ 

(注) シスコでは、より高い解像度でアプライアンスの新しい Web インターフェイスを表示す る こ と は推奨し ていません。

エンドユーザは、以下のいずれかの方法で、新しい Web インターフェイスのスパム検疫にアクセ スできます。

## $\mathscr{P}$

(注) エンドユーザーは、インターフェイス ポート 82/83 を使用して新しい Web インターフェ イスのスパム隔離ポータルにログインすることはできません。

● *trailblazerconfig* CLI コマンドが有効になっているときに、 *https://example.com:<trailblazer-https-port>/euq-login* の URL を使用し ます。

こ こで、example.com はアプラ イアンスのホス ト 名で、<trailblazer-https-port> はアプラ イ アンスで設定されている先駆者の HTTPS ポートです。

Ι

# <span id="page-18-0"></span>アップグレードの方法

- **•** リリース 13.0.1-030- MD (メンテナンス導入)へのアップグレード (19 ページ)
- **•** リリース 13.0.0-392 へのアップグレード GD(全面導入)(19 ページ)
- **•** リ リース 13.0.0-375 へのア ップグレー ド LD[\(限定的な導入\)更新\(](#page-19-0)20 ページ)
- リリース 13.0.0-314 へのアップグレード LD(限定的な導入) (20 ページ)

## <span id="page-18-1"></span>リ リース **13.0.1-030- MD**( メ ンテナンス導入)へのア ッ プグレー ド

次のバージョンから、リリース 13.0.1-030 にアップグレードすることができます。

- **•** 11-0-3-242
- **•** 11-1-0-135
- **•** 11-1-1-108
- **•** 11-1-2-023
- **•** 12-0-0-419
- **•** 12-1-0-071
- **•** 12-1-0-087
- **•** 12-5-1-037
- **•** 12-5-2-011
- **•** 13-0-0-392
- **•** 13-0-0-403
- **•** 13-0-1-018

### <span id="page-18-2"></span>リ リース **13.0.0-392** へのア ッ プグレー ド **- GD**(全面導入)

次のバージョンから、リリース 13.0.0-392 にアップグレードすることができます。

- **•** 11.0.3-238
- **•** 11.0.3-242
- **•** 11.0.3-251
- **•** 11.1.0-135
- **•** 11.1.2-023
- **•** 11.1.3-009
- **•** 11.5.0-076
- **•** 12.0.0-419
- **•** 12.1.0-071
- **•** 12.1.0-087
- **•** 12.1.0-089
- **•** 12.1.0-091

 $\overline{\phantom{a}}$ 

- **•** 12.5.0-059
- **•** 12.5.0-066
- **•** 12.5.1-031
- **•** 12.5.1-037
- **•** 13.0.0-314
- **•** 13.0.0-375

## <span id="page-19-0"></span>リ リース **13.0.0-375** へのア ッ プグレー ド **- LD**(限定的な導入)更新

次のバージョンから、リリース 13.0.0-375 にアップグレードすることができます。

ן

- **•** 11.0.0-274
- **•** 11.1.3-009
- **•** 12.0.0-419
- **•** 12.1.0-089
- **•** 12.1.0-091
- **•** 12.5.0-059
- **•** 12.5.0-066
- **•** 12.5.1-031
- **•** 12.5.1-037
- **•** 13.0.0-314

## <span id="page-19-1"></span>リ リース **13.0.0-314** へのア ッ プグレー ド **- LD**(限定的な導入)

次のバージョンから、リリース 13.0.0-314 にアップグレードすることができます。

- **•** 11.1.3-009
- **•** 12.0.0-419
- **•** 12.1.0-089
- **•** 12.1.0-091
- **•** 12.5.0-059
- **•** 12.5.0-066
- **•** 13.0.0-252
- **•** 13.0.0-285
- **•** 13.0.0-305

# <span id="page-20-0"></span>インストールおよびアップグレードに関する注意事項

このセクションに記載されているインストールとアップグレードの影響を把握および検討して く ださい。

Web インターフェイスまたは CLI (コマンド ライン インターフェイス)から AsyncOS をアップ グレードすると、設定は/configuration/upgrade ディレクトリ内のファイルに保存されます。FTP クライアントを使用して、アップグレード ディレクトリにアクセスできます。各設定ファイル名 にはバージョン番号が付加され、設定ファイル内のパスワードは人間が判読できないようにマ ス ク されます。

管理者権限を持つユーザーとしてログインして、アップグレードする必要があります。また、 アップグレード後にアプライアンスを再起動する必要があります。

### このリリースでサポートされているハードウェア

- **•** すべての仮想アプライアンスモデル
- **•** C190、C195、C390、C395、C690、C695、お よび C695F のハー ド ウ ェアモデル。

アプライアンスがサポートされているかどうかを確認し、現在互換性がない場合にその状況 を解決するには、<http://www.cisco.com/c/en/us/support/docs/field-notices/638/fn63931.html> を参 照してください。

このリリースでは、次のハードウェアはサポートされていません。

- **•** C160、C360、C660、お よび X1060
- C170、C370、C370D、C670、および X1070
- **•** C380 および C680 アプラ イアンス

### <span id="page-20-1"></span>仮想アプライアンスの展開またはアップグレード

仮想アプライアンスを展開またはアップグレードする場合は、『Cisco コンテンツセキュリティ 仮想アプライアンス インストール ガイド』を参照してください。このドキュメントは [https://www.cisco.com/c/ja\\_jp/support/security/email-security-appliance/products-installation-guides-l](https://www.cisco.com/c/ja_jp/support/security/email-security-appliance/products-installation-guides-list.html) [ist.html](https://www.cisco.com/c/ja_jp/support/security/email-security-appliance/products-installation-guides-list.html) から入手できます。

### <span id="page-20-2"></span>仮想アプライアンスのアップグレード

 $\mathbf{r}$ 

現在の仮想アプライアンスのリリースが 2 TB 以上のディスク領域をサポートしておらず、この リリースで2TB 以上のディスク領域を使用する場合は、仮想アプライアンスを単にアップグ レードすることはできません。

代わりに、このリリース用に新しい仮想マシンインスタンスを導入する必要があります。

仮想アプライアンスをアップグレードしても、既存のライセンスは変更されません。

### ハードウェアアプライアンスから仮想アプライアンスへの移行

- ステップ **1** 「[仮想アプ ラ イ アン スの展開またはア ッ プグ レー ド \(](#page-20-1)21 ページ)」で説明 されているマニ ュ アルを 使用して、この AsyncOS リリースで仮想アプライアンスをセットアップします。
- ステップ2 ハードウェアアプライアンスをこの AsyncOS リリースにアップグレードします。
- ステップ3 アップグレードされたハードウェアアプライアンスから設定ファイルを保存します。
- ステップ 4 ハードウェアアプライアンスから仮想アプライアンスに設定ファイルをロードします。

ネットワーク設定に関連する適切なオプションを選択してください。

#### 仮想アプライアンスのテクニカル サポートの取得

仮想アプライアンスのテクニカル サポートを受けるための要件は、 [http://www.cisco.com/c/ja\\_jp/support/security/email-security-appliance/products-installation-guides-li](http://www.cisco.com/c/ja_jp/support/security/email-security-appliance/products-installation-guides-li st.html)  [st.html](http://www.cisco.com/c/ja_jp/support/security/email-security-appliance/products-installation-guides-li st.html) にある『Cisco コンテンツセキュリティ仮想アプライアンス インストール ガイド』に記載 されています。

以下のサービスとサポート (31 ページ)も参照してください。

#### 仮想アプ ラ イアンスからの **Cisco Registered Envelope Service** 管理者のプロビジ ョ ニング と アクティブ化

仮想アプライアンスのプロビジョニングに必要な情報については、Cisco TAC にお問い合わせく だ さい。

### アップグレード前の注意事項

アップグレードする前に、次の事項を確認してください。

- **•** FIPS モードの AsyncOS の以前のバージョンから FIPS モードの AsyncOS 13.0 へのアップグ レード(23 [ページ\)](#page-22-0)
- **•** AsyncOS 11.x から AsyncOS 13.x へのアップグレード (23 ページ)
- クラスタレベルでのインテリジェント マルチスキャンとグレイメール設定のアップグレー ド (25 [ページ\)](#page-24-0)
- **•** FIPS [の準拠性\(](#page-24-1)25 ページ)
- **•** AsyncOS [の以前のバージ ョ ンへの復元\(](#page-24-2)25 ページ)
- **•** [集中管理\( ク ラ ス タ化 されたアプ ラ イ アン ス \)を使用し た展開のア ッ プグ レー ド \(](#page-24-3)25 ページ)

Τ

- 直前のリリース以外のリリースからのアップグレード(26ページ)
- **•** [設定フ ァ イル\(](#page-25-1)26 ページ)
- アップグレード中の IPMI メッセージ(26ページ)
- **•** [メ ールボ ッ ク ス自動修復\(](#page-25-3)MAR)設定時の変更(26 ページ)
- **•** TLS 1.0 での [Cisco Email Encryption](#page-25-4) サービ スのサポー ト (26 ページ)

### <span id="page-22-0"></span>**FIPS** モードの **AsyncOS** の以前のバージ ョ ンから **FIPS** モードの **AsyncOS 13.0** へのア ッ プグ レード

集中型のポリシー、ウイルス、アウトブレイク検疫が有効になっている状態で FIPS モードのア プライアンスをアップグレードすると、アップグレード後に集中型のポリシー、ウイルス、アウ トブレイク隔離が無効になります。集中型のポリシー、ウイルス、アウトブレイク検疫は、電子 メール向け AsyncOS 13.0 で FIPS が変更 されたため無効にな っています。電子 メ ール向け AsyncOS 13.0 以降では、FIPS モードのアプライアンスは、2048 ビットサイズの証明書を使用し て、集中型のポリシー、ウイルス、アウトブレイク検疫を有効にします。以前の AsyncOS バージョ ンには、サイズが 1024 ビットの証明書があります。

集中型のポリシー、ウイルス、アウトブレイク検疫を有効にする手順は次のとおりです。

- **ステップ 1** Cisco セキュリティコンテンツ管理アプライアンスを AsyncOS 13.0 にアップグレードします。
- ステップ **2** Cisco E メール セキュ リティ アプラ イアンスを AsyncOS 13.0 にア ップグ レー ド し ます。

アップグレード後、ポリシー、ウイルス、およびアウトブレイク検疫の集中型設定が無効になり ます。

- **ステップ3** アップグレードした AysncOS 13.0 の Cisco セキュリティ コンテンツ管理アプライアンスで CLI コマンド *updatepvocert* を実行し ます。 集中型のポリシー、ウィルス、およびアウトブレイク検疫の CA 証明書は 2048 ビットに更新され ます。
- **ステップ 4** アップグレードした AysncOS 13.0 Cisco E メール セキュリティで、集中型のポリシー、ウイルス、 ア ウ ト ブ レ イ ク検疫が有効にな ってい る かど う かを確認 し ます。詳細については『*Cisco Security Content Management Appliance User Guide*』を参照し て く だ さい。

### <span id="page-22-1"></span>**AsyncOS 11.x** から **AsyncOS 13.x** へのア ッ プグレー ド

アプライアンスがクラスタ環境内にあり、ホストキー検証に SSH DSS キーを使用している場合 は、AsyncOS 11.x から 13.x にアップグレードした後、クラスタ通信が失敗します。ホストキーを 検証するには、アプライアンスに SSH RSA キーを追加する必要があります。

 $\mathbf I$ 

(注) クラスタマシンでホストキー検証に SSH RSA キーを使用している場合、クラスタ通信は失敗し ません。

- ステップ **1** ク ラ ス タ内のすべてのアプ ラ イ アン スで使用されている SSH DSS キーを削除する手順は次の と おりです。
	- **a. CLI** を使用してクラスタ内のいずれかのアプライアンスにログインします。
	- **b.** *logconfig* コ マン ド を入力 し ます。次の例では *logconfig* コマン ド を使用し て SSH DSS ホ ス ト キーを削除し ています。
		- *mai1l.example.com:*

*logconfigChoose the operation you want to perform:*

- *NEW Create a new log.*
- *EDIT Modify a log subscription.*
- *DELETE Remove a log subscription.*
- *SETUP General settings.*
- *LOGHEADERS Configure headers to log.*

```
- HOSTKEYCONFIG - Configure SSH host keys.
              []> hostkeyconfig
              Currently installed host keys:
              1. 10.10.2.21 ssh-dss AAAAB3NzaC1kc3MAAACBAKW24h8U6GiAu+5...D9D66DqZM=
              2. 10.10.2.28 ssh-dss AAAAB3NzaC1yc2EAAAADAQABAAABAQC+bgQ...J2jsmTC2i=
              Choose the operation you want to perform:
              - NEW - Add a new key.
              - EDIT - Modify a key.
              - DELETE - Remove a key.
              - SCAN - Automatically download a host key.
               - PRINT - Display a key.
              - HOST - Display system host keys.
              - FINGERPRINT - Display system host key fingerprints.
              - USER - Display system user keys.
              []> delete
              Enter the number of the key you wish to delete.
              []> 1
              Currently installed host keys:
              1. 10.10.2.28 ssh-dss AAAAB3NzaC1yc2EAAAADAQABAAABAQC+bgQ...J2jsmTC2i=
              Choose the operation you want to perform:
              - NEW - Add a new key.
               - EDIT - Modify a key.
              - DELETE - Remove a key.
              - SCAN - Automatically download a host key.
              - PRINT - Display a key.
              - HOST - Display system host keys.
              - FINGERPRINT - Display system host key fingerprints.
              - USER - Display system user keys.
              []>
           c. クラスタ内に含まれる他のすべてのアプライアンスに対してステップ a ~ b を繰り返します。
ステップ2 クラスタ内に含まれるアプライアンスの現在の設定を保存します。
ステップ 3 すべてのマシン を ク ラ ス タか ら接続解除し ます。
```

```
ステップ 4 各マシンを AsyncOS 11.x から 13.x へ個別にアップグレードします
```

```
ステップ 5 次の手順でいずれかのマシン を再度 ク ラ ス タに接続し、SSH RSA ホ ス ト キーを追加し ます。
```

```
a. CLI を使用してクラスタ内のいずれかのアプライアンスにログインします。
```

```
b. clusterconfig コマンドを入力します。
   次の例では clusterconfig コマンドを使用して、最初のマシンを再度クラスタに接続し、SSH
   RSA ホストキーを追加しています。
   (Machine mail1.example.com) [Disconnected]> clusterconfig
   This command is restricted to "cluster" mode. Would you like to switch to "cluster" 
  mode? [Y]> Y
   This machine (mail.example.com) is currently disconnected from the cluster.
   Do you want to reconnect to the cluster? [Y] > Y
   This machine (mail.example.com) is not able to communicate with the cluster.
  Host keys need to be updated
   Continue? [Y] > Y
  Is this the first machine being connected back into the cluster? [N] > Y
  Host keys updated successfully....
   Commit sent to 1 of 2 machines. Use the "commitdetail" command for more information.
```
Ι

**c.** クラスタ内に含まれる他のすべてのアプライアンスに対してステップ a ~ b を繰り返します。 ステップ 6 クラスタ内のいずれかのマシンにログインし、他のすべてのマシンをクラスタに再接続します。

### <span id="page-24-0"></span>クラスタレベルでのインテリジェント マルチスキャンとグレイメール設定のアップグ レード

AsyncOS 13.0 にアップグレードする前に、インテリジェント マルチスキャンとグレイメールの 設定が同じクラスタレベルに存在していることを確認します。クラスタレベルが異なっている 場合は、アップグレード後にインテリジェント マルチスキャンとグレイメールの設定を確認す る必要があ り ます。

#### <span id="page-24-1"></span>**FIPS** の準拠性

 $\mathbf{r}$ 

AsyncOS 13.0 GD は FIPS 認定され、次の FIPS 140-2 認定の暗号化モジュールを統合しました: Cisco Common Crypto Modul(FIPS 140-2 認定番号 2984)。

#### <span id="page-24-2"></span>**AsyncOS** の以前のバージ ョ ンへの復元

次の AsyncOS バージョンは、内部テストインターフェイスの脆弱性 (<http://tools.cisco.com/security/center/content/CiscoSecurityAdvisory/cisco-sa-20160922-esa>)の影響 を受けます。

- **•** 9.1.2-023
- **•** 9.1.2-028
- **•** 9.1.2-036
- **•** 9.7.2-046
- **•** 9.7.2-047
- **•** 9.7-2-054
- **•** 10.0.0-124
- **•** 10.0.0-125

### <span id="page-24-3"></span>集中管理(クラスタ化されたアプライアンス)を使用した展開のアップグレード

クラスタに C160、C360、C660、X1060、C170、C370、C670、C380、C680、ま たは X1070 ハー ド ウ ェア アプライアンスが含まれている場合は、アップグレードの前に、これらのアプライアンスをクラ スタから削除してください。

クラスタ内のすべてのマシンが同じバージョンの AsyncOS を実行している必要があり、x60、 x70、および x80 ハードウェアをこのリリースにアップグレードすることはできません。必要に 応じて、x60、x70、および x80 アプライアンス用に別のクラスタを作成してください。

#### <span id="page-25-0"></span>直前のリリース以外のリリースからのアップグレード

このリリースの直前のリリース以外のメジャー (AsyncOS X.0)またはマイナー (AsyncOS X.x) リ リースからアップグレードする場合は、現在のリリースとこのリリースの間にあるメジャー リ リースとマイナー リリースのリリース ノートを確認する必要があります。

メ ンテナンス リ リース(AsyncOS X.x.x)には、バグ修正のみが含まれています。

#### <span id="page-25-1"></span>設定ファイル

通常、シスコは、以前のメジャーリリースに関して、設定ファイルの下位互換性をサポートして いません。マイナーリリースのサポートが提供されています。以前のバージョンの設定ファイル は以降のリリースで動作する可能性がありますが、ロードするために変更が必要になる場合が あります。設定ファイルのサポートについて不明な点がある場合は、シスコカスタマーサポート でご確認ください。

#### <span id="page-25-2"></span>アップグレード中の IPMI メッセージ

CLI を使用してアプライアンスをアップグレードする場合、IPMI に関連するメッセージが表示 されることがあります。これらのメッセージは無視しても差し支えありません。これは既知の問 題です。

障害 ID:CSCuz28415

#### <span id="page-25-3"></span>メールボ ッ クス自動修復(**MAR**)設定時の変更

お使いのアプライアンスですでに MAR が設定されている場合は、アップグレードする前に Microsoft Azure ポータルでお使いのアプリケーションのアクセス許可を Outlook API から Graph API に変更してください。

#### <span id="page-25-4"></span>**TLS 1.0** での **Cisco Email Encryption** サービスのサポー ト

TLS 1.0 での Cisco Email Encryption サービ スのサポー ト は 2020 年 6 月までに無効化されます。 Cisco Email Encryption サービスの Easy Open 機能を使用している場合は、アプライアンスを AsyncOS 12.5.1 以降のバージョンにアップグレードすることが必須です。

## このリリースへのアップグレード

#### はじめる前に

- ワークキュー内のすべてのメッセージをクリアします。ワークキューをクリアせずにアップ グレードを実行することはできません。
- [既知および修正済みの問題\(](#page-28-0)29ページ)とインストールおよびアップグレードに関する注意 事項(21[ページ\)](#page-20-0)を確認してください。
- 仮想アプライアンスをアップグレードする場合は、仮想アプライアンスのアップグレード (21[ページ\)](#page-20-2)を参照してください。

Τ

#### 手順

E メール セキュリティアプライアンスをアップグレードするには、次の手順を実行します。

- ステップ **1** アプラ イアンスから、XML 設定フ ァ イルを保存し ます。
- ステップ **2** セーフ リ ス ト /ブ ロ ッ ク リ ス ト 機能を使用 し てい る場合は、アプ ラ イ ア ン スか ら セーフ リ ス ト /ブ ロックリストデータベースをエクスポートします。
- ステップ **3** すべての リ スナーを一時停止し ます。
- ステップ 4 ワークキューが空になるまで待ちます。
- ステップ **5** [シ ス テム管理(System Administration)] タブで、[システムアップグレード(System Upgrade)] ページを選択し ます。
- ステップ **6** [利用可能なア ップグ レー ド (Available Upgrades)] ボ タ ン を ク リ ッ ク し ます。ページが更新 され、 使用可能な AsyncOS アップグレード バージョンのリストが表示されます。
- **ステップ 7** [アップグレードの開始(Begin Upgrade)] ボタンをクリックすると、アップグレードが開始され ます。表示される質問に答えます。
- ステップ8 アップグレードが完了したら、[今すぐリブート(Reboot Now)] ボタンをクリックしてアプライ アン ス を再起動し ます。
- **ステップ9** すべてのリスナーを再開します。

#### 次の作業

- **•** ア ップグ レー ド後、SSL の設定を確認 し、使用する正 しい GUI HTTPS、イ ンバウ ン ド SMTP、 およびアウトバウンド SMTP 方式が選択されていることを確認します。[システム管理 (System Administration)] > [SSL 構成(SSL Configuration)] ページを使用するか、CLI で sslconfig コマンドを使用します。手順については、ユーザーガイドまたはオンラインヘルプ の「System Administration」の章を参照し て く だ さい。
- **•** 「[パフ ォーマンスア ドバイザ リ \(](#page-28-1)29 ページ)」を確認し て く だ さい。

### アップグレード後の注意事項

 $\mathbf{r}$ 

- FIPS モードの AsyncOS 13.0 でのポリシー、ウイルス、およびアウトブレイク検疫の集中型設 [定の有効化\(](#page-27-0)28 ページ)
- AsyncOS 13.x へのアップグレード後のクラスタレベルでの DLP 設定の不整合(28 ページ)
- インテリジェント マルチスキャンおよびグレイメールのグローバル設定の変更(28 ページ)

### <span id="page-27-0"></span>**FIPS** モードの **AsyncOS 13.0** でのポ リ シー、ウイルス、およびアウ ト ブレ イ ク検疫の集中型 設定の有効化

非 FIPS モードの以前のバージョンの AsyncOS から AsyncOS 13.0 にアップグレードしても、ア プライアンスはポリシー、ウイルス、およびアウトブレイク検疫の集中型設定を保持します。 アップグレード後、FIPS モードを有効にすると、ポリシー、ウイルス、およびアウトブレイク検疫 の集中型設定が自動的に無効になります。AsyncOS 13.0 以降では、FIPS モードのアプライアンス は 2048 ビットの CA 証明書を使用してポリシー、ウイルス、およびアウトブレイク検疫の集中型 設定を有効にするため、ポリシー、ウイルス、およびアウトブレイク検疫の集中型設定は無効に なっています。以前の AsyncOS バージョンには、1024 ビットの CA 証明書があります。

ポリシー、ウィルス、およびアウトブレイク検疫の集中型設定を有効にするには、FIPS [モードの](#page-22-0) AsyncOS の以前のバージョンから FIPS モードの AsyncOS 13.0 へのアップグレード (23 ページ) を参照してください。

#### <span id="page-27-1"></span>**AsyncOS 13.x** へのア ッ プグレー ド後のク ラス タ レベルでの **DLP** 設定の不整合

AsyncOS 13.x にアップグレードした後、アプライアンスがクラスタモードになっていて、DLP が 設定されている場合、CLI を使用して clustercheck コマンドを実行すると、DLP 設定の不整合が 表示されます。

この不整合を解決するには、クラスタ全体でクラスタ内の他のいずれかのマシンの DLP 設定を 使用する よ う に強制 し ます。次の例に示す よ う に、clustercheck コマン ドで「*How do you want to*  resolve this inconsistency?」というプロンプトを使用します。

*(Cluster)> clustercheck*

*Checking DLP settings...*

*Inconsistency found!*

*DLP settings at Cluster test:*

*mail1.example.com was updated Wed Jan 04 05:52:57 2017 GMT by 'admin' on mail2.example.com mail2.example.com was updated Wed Jan 04 05:52:57 2017 GMT by 'admin' on mail2.example.com How do you want to resolve this inconsistency?*

*1. Force the entire cluster to use the mail1.example.com version.*

*2. Force the entire cluster to use the mail2.example.com version.*

- *3. Ignore.*
- *[3]>*

### <span id="page-27-2"></span>インテリジェント マルチスキャンおよびグレイメールのグローバル設定の変更

AsyncOS 13.0 にアップグレードした後のインテリジェント マルチスキャン(IMS)およびグレイ メールのグローバル設定の変更点は次のとおりです。

- **•** IMS およびグ レ イ メールのグ ローバル設定が異な る ク ラ ス タ レベルで設定 されている場 合、アプライアンスはグローバル設定を最も低い設定レベルにコピーします。たとえば、クラ スタ レベルで IMS を設定し、マシン レベルでグレイメールを設定すると、アプライアンス は IMS グローバル設定をマシン レベルにコピーします。
- スキャンメッセージの最大メッセージサイズとタイムアウト値が異なる場合、アプライアン スは [最大タイムアウト(maximum timeout)] および [最大メッセージ(maximum message size)1の値を使用して、IMS およびグレイメールのグローバル設定を行います。たとえば、 IMS およびグレイメールの最大メッセージサイズの値がそれぞれ 1M と 2M である場合、ア プライアンスは IMS とグレイメールの両方の最大メッセージサイズ値として 2M を使用し ます。

Τ

## <span id="page-28-1"></span>パフォーマンスア ドバイザリ

#### **SBNP**

SenderBase Network Participation では、コンテキスト適応スキャン エンジン (CASE)を使用して データ を収集し、IronPort 情報サービ ス を駆動する よ う にな り ま し た。一部の設定では、中程度の パフォーマンス低下が発生する可能性があります。

#### アウト ブレイクフ ィルタ

アウトブレイクフィルタは、コンテキスト適応スキャンエンジンを使用してメッセージの脅威 レベルを判定し、アダプティブルールとアウトブレイクルールの組み合わせに基づいてメッ セージに ス コ ア を付け ます。一部の設定では、中程度のパフ ォーマン ス低下が発生する可能性が あ り ます。

#### **IronPort** スパム隔離

C シリーズまたは X シリーズのアプライアンスに対して IronPort スパム隔離オンボックスを有 効にすると、公称水準の負荷がかかっているアプライアンスでは、システムスループットにわず かな低下が生じます。ピークスループット付近またはピークスループットで実行されているア プライアンスの場合、アクティブな隔離からの追加の負荷によって、スループットが 10 ~ 20% 低下する可能性があります。システムのキャパシティがいっぱいか、いっぱいに近いときに IronPort スパム隔離を使用する場合は、規模が大きい C シリーズ アプライアンスまたは M シ リーズ アプライアンスへの移行を検討してください。

スパム対策ポリシーをスパムのドロップから隔離に変更する場合(オンボックスまたはオフ ボックス)、ウイルスおよびコンテンツ セキュリティのために追加のスパムメッセージをスキャ ンする必要があるため、システムの負荷が増大します。インストールのサイジングを適切に行う 際にサポートが必要な場合は、認定サポートプロバイダにお問い合わせください。

## <span id="page-28-0"></span>既知および修正済みの問題

シスコのバグ検索ツールを使用して、このリリースの既知および修正済みの不具合に関する情 報を検索し ます。

- **•** [バグ検索ツールの要件\(](#page-28-2)29 ページ)
- **•** [既知および修正済みの問題の リ ス ト \(](#page-29-0)30 ページ)
- **•** [既知および解決済みの問題に関する情報の検索\(](#page-29-1)30 ページ)

## <span id="page-28-2"></span>バグ検索ツールの要件

 $\mathbf{r}$ 

シスコアカウントを持っていない場合は、登録します。 <https://identity.cisco.com/ui/tenants/global/v1.0/enrollment-ui> に移動し ます。

## <span id="page-29-0"></span>既知および修正済みの問題のリスト

- **•** AsyncOS 13.0.1 [の既知および修正済みの問題\(](#page-29-2)30 ページ)
- **•** AsyncOS 13.0 [の既知および修正済みの問題\(](#page-29-3)30 ページ)

### <span id="page-29-2"></span>**AsyncOS 13.0.1** の既知および修正済みの問題

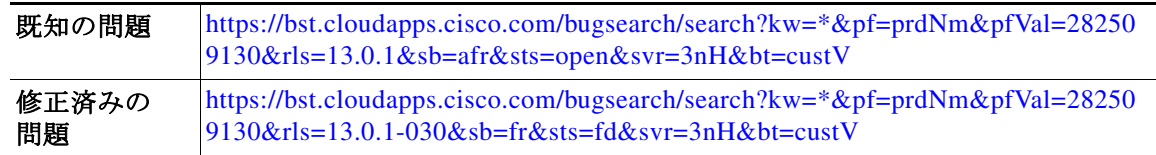

#### <span id="page-29-3"></span>**AsyncOS 13.0** の既知および修正済みの問題

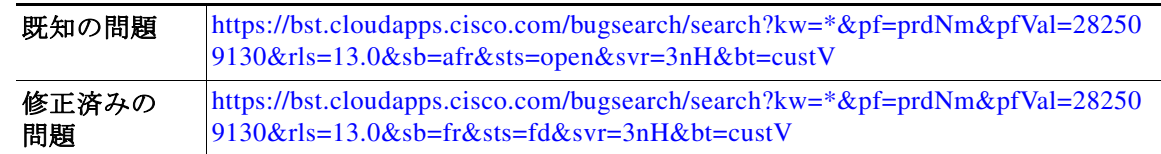

## <span id="page-29-1"></span>既知および解決済みの問題に関する情報の検索

シスコのバグ検索ツールを使用して、既知および解決済みの不具合に関する最新情報を検索し ます。

#### はじめる前に

シスコ アカウントを持っていない場合は、登録します。 <https://identity.cisco.com/ui/tenants/global/v1.0/enrollment-ui> に移動し ます。

#### 手順

- ステップ **1** <https://tools.cisco.com/bugsearch/> に移動し ます。
- ステップ2 シスコ アカウントのクレデンシャルでログインします。
- **ステップ 3** [リストから選択(Select from list)] > [セキュリティ(Security)] > [E メールセキュリティ(Email Security) | > [Cisco E メールセキュリティアプライアンス (Cisco Email Security Appliance) | の順 にクリックし、[OK] をクリックします。
- **ステップ 4** [ リリース(release)] フィールドに、リリースのバージョン(たとえば、13.0.1)を入力します
- ステップ5 要件に応じて、次のいずれかを実行します。
	- **•** 解決済みの問題の リ ス ト を表示するには、[バグの表示(Show Bugs)] ド ロ ップダウンから、[こ れ らの リ リ ースで修正済み(Fixed in these Releases)] を選択し ます。
	- **•** 既知の問題の リ ス ト を表示するには、[バグの表示(Show Bugs)] ド ロ ップダウンから [これら の リ リ ースに影響(Affecting these Releases)] を選択し、[ステータ ス(Status)] ド ロ ップダウン から [開く(Open)] を選択します。

Τ

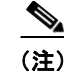

(注) ご不明な点がある場合は、ツールの右上にある [ヘルプ (Help)] または [フィードバック (Feedback)] リンクをクリックしてください。また、インタラクティブなツアーもあります。これ を表示するには、[検索(search)] フィールドの上のオレンジ色のバーにあるリンクをクリックし ます。

# <span id="page-30-0"></span>関連資料

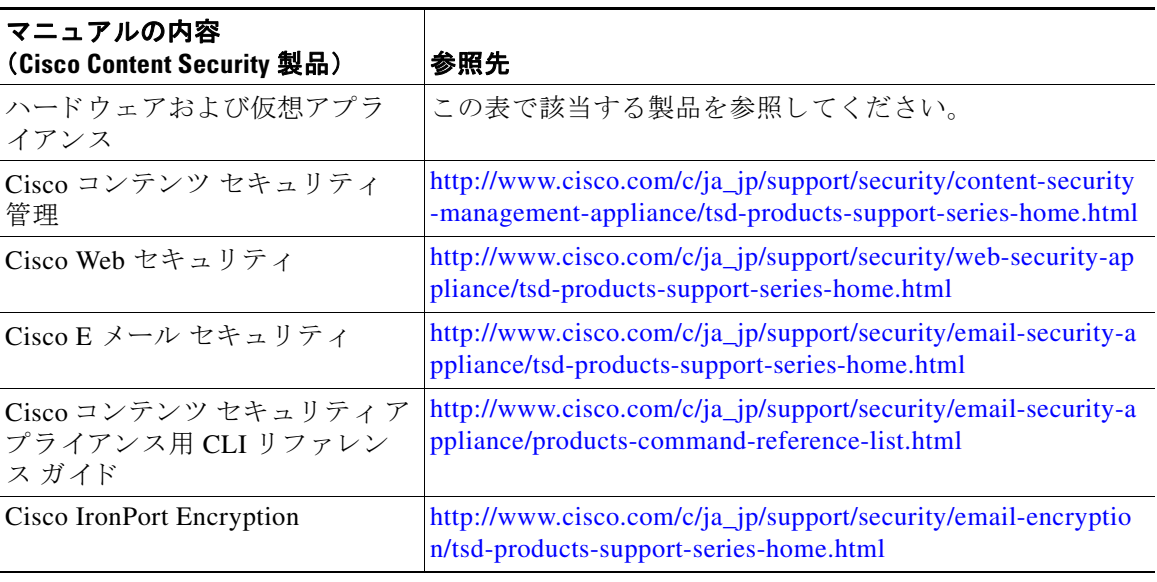

# <span id="page-30-1"></span>サービス とサポー ト

### $\mathscr{P}$

 $\overline{\mathsf{I}}$ 

(注) 仮想アプライアンスのサポートを受けるには、仮想ライセンス番号(VLN)をご用意の上 Cisco TAC に連絡してください。

Cisco TAC:[http://www.cisco.com/en/US/support/tsd\\_cisco\\_worldwide\\_contacts.html](http://www.cisco.com/en/US/support/tsd_cisco_worldwide_contacts.html)

従来の IronPort のサポー ト サイ ト:<http://www.cisco.com/web/services/acquisitions/ironport.html>

重大ではない問題の場合は、アプライアンスからカスタマー サポートにアクセスすることもで きます。手順については、ユーザ ガイドまたはオンライン ヘルプを参照してください。

このマニュアルは[、「関連資料」](#page-30-0)の項に記載されているマニュアルと併せてご利用ください。

Cisco and the Cisco logo are trademarks or registered trademarks of Cisco and/or its affiliates in the U.S. and other countries. To view a list of Cisco trademarks, go to this URL: [www.cisco.com/go/trademarks](http://www.cisco.com/go/trademarks). Third-party trademarks mentioned are the property of their respective owners. The use of the word partner does not imply a partnership relationship between Cisco and any other company. (1110R)

このマニュアルで使用している IP アドレスおよび電話番号は、実際のアドレスおよび電話番号を示すものではありません。マニュアル内 の例、コ マン ド表示出力、ネ ッ ト ワー ク ト ポ ロ ジ図、およびその他の図は、説明のみを目的 と し て使用 されてい ます。説明の中に実際のア ドレスおよび電話番号が使用されていたとしても、それは意図的なものではなく、偶然の一致によるものです。

ן

© 2020 Cisco Systems, Inc. All rights reserved.